# MPI on Cirrus and ARCHER

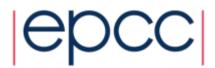

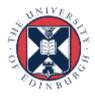

#### Access

- CP-Lab machines directly accessible in lab room 1028
- external access:

```
gateway: ssh -Y user@ph-cplab.ph.ed.ac.uk
then: ssh -Y cplabxxx (pick your favourite machine)
```

- gateway machine has very limited software available
- ARCHER: ssh -Y user@login.archer.ac.uk
- Cirrus: ssh -Y user@cirrus-msc.epcc.ed.ac.uk
  - you must use this dedicated MSc login node
- You can access systems using ssh from anywhere
  - Trivial for Linux
  - Mac: enable the X server (xquartz) to display any graphics
  - Windows: need to install an X server program, e.g. xming (which is free!)

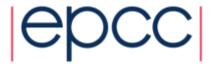

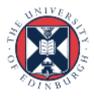

## Useful files and templates

- Take a copy of MPP-templates.tar
  - see the course web pages
- unpack: tar xvf MPP-templates.tar
- Crib sheets for MPI programs available on Learn under "problems sheets"

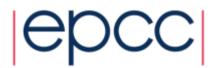

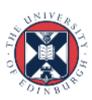

## Compiling MPI Programs on Cirrus

- Fortran programmers use mpif90
- C programmers use mpicc
- There is nothing magic about these MPI compilers!
  - simply wrappers which automatically include various libraries etc
  - compilation done by standard (e.g. Intel) compilers
    - icc and ifort
- You can use the supplied Makefiles for convenience

```
make -f Makefile_cmake -f Makefile f90
```

- Easiest to make a copy of one of these called "Makefile"
  - also need to change the line "MF=" in the Makefile itself

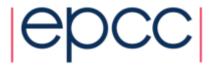

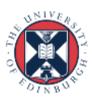

## Running interactively on Cirrus

- Timings will not be reliable
  - shared with other users, many more processes than processors
  - but very useful during development and for debugging
- mpirun -n 4 ./mpiprog.exe
  - runs your code on 4 processes
- NOTE
  - output might be buffered
  - if your program crashes, you may see no output at all
- May need to explicitly flush prints to screen
  - FLUSH(6)
  - fflush(stdout);

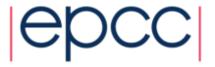

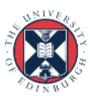

## Running batch jobs on Cirrus

- Run via a batch system
  - on Cirrus we use the Portable Batch System (PBS)
  - submit a script that then launches your program
- In MPP-templates/ is a standard batch script: cirrusmpi.pbs
  - make a copy of this file with a name that matches your executable, e.g.
  - user@cirrus\$ cp cirrusmpi.pbs hello.pbs
- To run on 4 processors: qsub hello.pbs
  - automatically runs executable called "hello"
  - output will appear in a file called hello.pbs.oxxxxx
  - can follow job progress using qstat or qstat -u \$USER
  - script also times your program using the Unix "time" command
  - full instructions included as comments in the template
  - no need to alter the script just rename it as appropriate
    - e.g. to run a program "pingpong" make another copy called "pingpong.pbs"

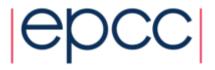

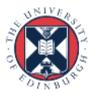

## Cirrus idiosyncrasies

- By default, MPI wrappers are not in your path user@cirrus\$ mpicc
   -bash: mpicc: command not found
   To access correct version; module load mpt
- To access correct version: module load mpt
   in batch system, job launcher is called mpiexec\_mpt
- Intel compilers: module load intel-compilers-16
   -add these to end of your .bash\_profile file in home directory
   -to check you have the right version (similarly for mpif90)

```
user@cirrus$ which mpicc
/opt/sgi/mpt/mpt-2.14/bin/mpicc
```

```
    -mpif90 automatically picks up the Intel Fortran compiler
    -to use Intel C [C++] compilers: mpicc -cc=icc [-cc=icpc]
```

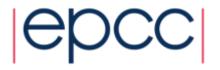

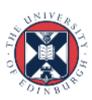

#### Compiling MPI Programs on ARCHER

- Fortran programmers use ftn
- C programmers use cc
- There is nothing magic about these MPI compilers!
  - simply wrappers which automatically include various libraries etc
  - compilation done by standard (Cray) compilers
    - crayftn and craycc
- You can use the supplied Makefiles for convenience

```
make -f Makefile_cmake -f Makefile_f90
```

- Easiest to make a copy of one of these called "Makefile"
  - also need to change the line "MF=" in the Makefile itself

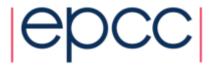

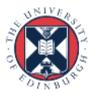

## ARCHER idiosyncracies

- Not possible to run directly on front-end
- Can be a substantial delay in batch queues
  - we may sometimes have dedicated queues for the course
  - instant turnaround!
- Cannot run from the home file system
  - back-end nodes can only see the work file system
- Recommendation
  - do everything in /work/
  - i.e. change directory to /work/y14/y14/guestXX/

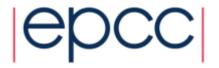

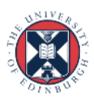

## Running on ARCHER back-end

- Run via a batch system
  - on ARCHER we use the Portable Batch System (PBS)
  - submit a script that then launches your program
- In MPP-templates/ is a standard batch script: mpibatch.pbs
  - make a copy of this file with a name that matches your executable, e.g.
  - user@archer\$ cp archermpi.pbs hello.pbs
- Submit: qsub -q short hello.pbs
  - short queue is for jobs less than 20 minutes
  - you will need to alter NPROCS (the argument to "aprun") by hand
  - ... and select more than one node for more than 24 processes
  - output will appear in a file called hello.pbs.oxxxxx
  - can follow job progress using qstat command
  - script also times your program using the Unix "time" command
  - full instructions included as comments in the template

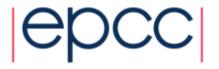

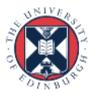

#### C++ Interface

- MPI is not an OO interface
  - however, can be called from C++
- Function calls are different, eg:

```
- MPI::Intracomm comm;
- ...
- MPI::Init();
- comm = MPI::COMM_WORLD;
- rank = comm.Get_rank();
- size = comm.Get_size();
```

- Compiler is called mpicxx
  - see hello.cc and Makefile\_cc

C++ interface is now deprecated

Advised to crosscall to C

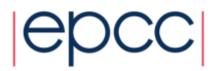

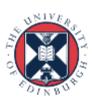

#### **Documentation**

- MPI Standard available online
  - See: http://www.mpi-forum.org/docs/
  - currently version 3.1

- Available in printed form
  - http://www.hlrs.de/mpi/mpi31/

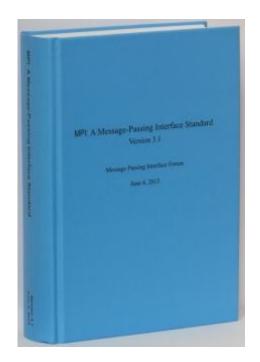

- Man pages available on CP-Lab and ARCHER
  - must use the C style of naming: man MPI\_Routine\_name, e.g.:
  - user@computer\$ man MPI\_Init

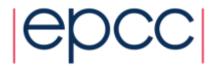

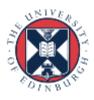

#### MPI Books

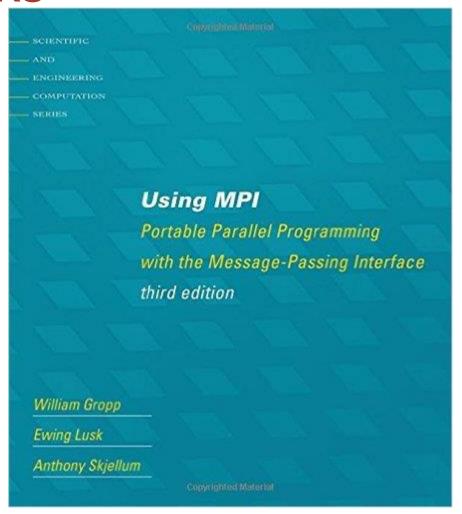

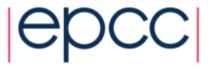

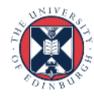

#### **Exercise: Hello World**

#### The minimal MPI program

- See Exercise 1 on the exercise sheet
- Write an MPI program that prints a message to the screen
- Main purpose is to get you compiling and running parallel programs on ness
  - also illustrates the SPMD model and use of basic MPI calls
- We supply some very basic template code
  - see pages 4 and 5 of the notes as well

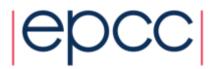

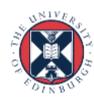